# *'^^^atikaPcnulisan*

Sistematika penulisan lapotan tugas akhir dengan judul "Perancangan Touchpad PS 2 Berbasis Mikrokontroler AT89C51" terdiri dari 5 bab, dengan masing-masing bab adalah sebagai beril-mi-

# BAB I PENDAHULUAN

Bah ini membahas tentang latar belakang masalah yang akan diteliti,  $\frac{1}{2}$ "".  $\frac{1}{2}$  akan diteliti.<br>"unusan masalah, batasan masalah, tujuan penalai  $p$ enulisan.  $p$ <sup>2</sup> PCneiitian dan sistematika

#### BAB H LANDASAN TEORI

Bab ini memuat teori-teori yang berhubungan dengan penelitian yang akan dirancang dan semua teori yang merupakan penelitian yang perancangan. " <sup>Jang merupakan acuan dari</sup>

### **BAB III** PERANCANGAN SISTEM

Bab ini menjelaskan perancangan sistem yang digunakan, cara mengimplementasikan rancangan.<br>*ANALISIS DAN PEMBAHASAN* 

### **BAB IV**

Bab ini membahas perihal hasil-hasil pengujian yang diperoleh dari uji<sup>o</sup> ...

#### PENUTUP BAB V

Bab ini memuat kesimpulan dan saran-saran dari proses perancangan. Yang telah dilakukan.

#### BAB IT

#### DASAR TEORI

#### 2.1 **Touchpad**

**Touchpad** adalah sebuah **input device** yang sering digunakar^ pada komputer **laptop. Touchpad** digunakan sebagai penggerak **cursor** dengan memanfaatkan pergerakan jari pemakai, atau dengan kata lain sebagai pengganti fungsi **mouse** pada komputer **desktop** biasa. **Touchpad** memiliki ukuran luas yang bervariasi tetapi jarang ada yang ukurannya lebih luas dari  $20 \text{cm}^2$  ( $8 \text{in}^2$ ).

**Touchpad** umumnya bekerja dengan cara mendeteksi sifat **capacitance** dari jari manusia. **Sensor capacitance** ditempatkan sepanjang sumbu vertikal dan horizontal dari permukaan **touchpad.** Posisi/lokasi dari jari ditentukan dari kerja kombinasi antara **sensor capacitance** sumbu vertikal dan horizontal. Itulah sebabnya mengapa **touchpad** tidak dapat mendeteksi sentuhan dari sebuah pensil atau benda lain yang sejenis. Penggunaan sarung tangan juga dapat mempengaruhi kerja **sensor capacitance** walaupun kadang-kadang juga dapat berhasil. Keringat atau jari yang basah dapat jugamenimbulkan masalah pada **touchpad** yang sangat tergantung dari pengukuran **capacitance** oleh **capacitance sensor.**

**Touchpad** biasanya memiliki beberapa buah tombol. Tombol-tombol itu bisa terletak di atas atau di bawahnya. Fungsi dari tombol-tombol pada **touchpad** sama seperti fungsi tombol dari **mouse.** Tergantung dari model **touchpad** dan

#### 2.2 **Sensor**

Sensor/tranduscr berfungsi untuk mengubah besaran fisis menjadi besaran elektris, sehingga akan lebih mudah diproses oleh rangkaian elektronik. **Sensor** yang digunakan ada dua buah yaitu sensor infrared dan push button.

#### 2,2,1 **Infrared**

Cahaya **infrared** merupakan cahaya yang tidak tampak. Jika dilihat dengan spektroskop cahaya, maka radiasi mframerah akan tampak pada spektrum elektiomagnetik dengan panjang geiombang diatas panjang geiombang cahaya merah. Dengan panjang gelombang ini maka cahaya inframerah tidak akan tampak oleh mata, namun radiasi panas yang dihasilkan masih terasa/dideteksi.

Benda yang menghasilkan panas, Pada dasarnya juga menghasilkan radiasi mframerah termasuk tubuh manusia maupun tubuh binatang. Cahaya mframerah walaupun memiliki panjang geiombang yang sangai panjang telapi tidak dapat menembus bahan-bahan yang tidak dapat meiewatkan cahaya yang tampak, sehingga cahaya inframerah tetap mempunyai karakteristik seperti halnya cahaya yang tampak oleh mata.

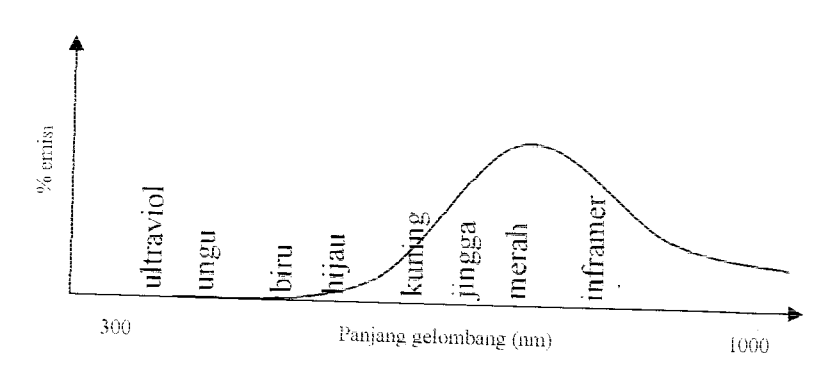

Gambar2.1 Emisi Cahaya

mendefinisikan lama agar photodetektor mframerah merespons cahaya yang datang pada area penerimaan. Jika **respond lime** terlelu besar, maka photodetektor tidak dapat merespons sinyal cahaya yang dimodulasi dengan carrier berfrekuensi tinggi. Hal ini dapat mengakibatkan **data loss.**

#### 2.2.2 **Push Button**

**Push button** merupakan sebuah **saklar/switch** yang berfungsi menyambung dan memutus arus listrik. Pada **push button,** keadaan **contact** saat ditekan tidak sama dengan pada saat dilepas. Ada dua buah tipe **push button** yaitu NO **(Norrnaly Open)** dan NC **(Normaly Close).** Pada **push bullion** tipe NO, posisi saklar saat tidak ditekan dalam keadaaan membuka **(open)** sehingga arus tidak akan mengalir, akan tetapi pada saat **push button** ditekan, posisi saklar akan menutup **(close)** sehingga arus akan mengalir. Pada tipe NC merupakan kebalikan dari tipe NO, posisi saklar akan menutup **(close)** pada saa^ **push button** tidak ditekan sehingga arus dapat mengalir, akan tetapi pada saaj **push button** ditekan arus tidak akan dapat mengalir karena posisi saklar membuka **(open).**

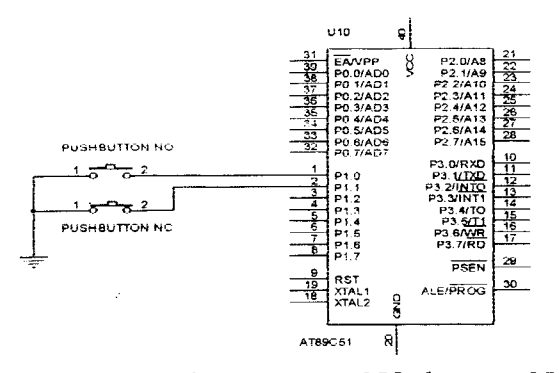

Gambar 2.3 **Push Button type** NO dan **type** NC

tertinggi. Bit ini jarang digunakan dalam program, namun mikrokontroler secara implisit mcnggunakannya dalam operasi aritmatika bilangan BCD.

3. **FlagO**

Bit ini menunjukkan apakah hasil operasinya nol atau tidak. Apabila hasil operasinya adalah nol, maka bit ini akan diset 0. Bit ini juga digunakan untuk membandingkan dua buah data. Biia kedua data sama maka akan **diset** 1, sedangkan jika kedua data berbeda akan **diset** 0.

4. BitPemilih **Register Bank**

**Register Bank Select Bit** (RSO dan RSI) atau Bit Pemilih **Register Bank** digunakan untuk menentukan lokasi dan **Register Bank** (R0 hingga R7) pada memori, yaitu pada **Bank** 0, **Bank** i, Bank 2 atau Bank 3. RS0 dan RS1 akan selalu bernilai nol setiap kali sistem direset sehingga lokasi dari R0 hingga R7 akan berasa dialamat 00H hingga 07H.

**5. Flag Overflow**

Flag Overflow akan diset jika pada operasi aritmatik menghasilkan bilangan yang lebih besar daripada 128 atau lebih kecil dari -128.

**6. Bit Parity**

Bit Paritas akan diset jika jumlah bit 1 dalam akumulator adalah ganjil dan akan *clear* jika jumlah bit 1 dalam akumulator

adalah genap. **Bit parity** ini juga digunakan untuk proses yang berhubungan dengan **serial port** yaitu sebagai **check sum**

#### d. **Register** B

Register B digunakan bersama akumulator untuk proses aritmatik selain dapat juga difungsikan sebagai *register* biasa. Register ini juga bersifat **bit addressable.**

**e. Stack Pointer**

**Stack Pointer** merupakan sebuah **register** 8bit yang terletak di alamat 81H. Isi dari Stack Pointer ini merupakan alamat dari data yang disimpan di **stack. Stack Pointer** dapat **diedit** atau dibiarkan saja mengikuti standar sesudah terjadi reset. Jika Stack Pointer diisi data 5FH, area untuk proses penyimpanan dan pengambilan data dan dan ke **stack** adalah sebesar 32 **byte,** yaitu antara 60H hingga 7FH karena AT89C51 mempunyai **Internal RAM** sebesar 128 **byte.** Proses yang berhubungan dengan stack ini biasa dilakukan oleh instruksi-instruksi **Push, Pop, Acall** dan **Lcall.**

/. **Data Pointer**

**Data Pointer** atau DPTR merupakan **register** 16 bit dan terletak pada alamat 82H untuk DPL dan 83H untuk DPH. DPTR biasa drgunakan untuk mengakses **source code** ataupun data yang terletak di memori eksternal.

# 2.6 **Modulator** *Dan* **Demodulator Infrared**

Modulasi dilakukan dengan tujuan memperjauh jangkauan infrared dan membuat sinyal lebih tahan dari gangguan cahaya sekitar. Modulator dapat berupa<br>pewaktu/clock senerti IC NE 555 pewaktu/clock seperti IC NE 555 ataupun dengan menggunakan mikrokontroler i pewaktunya untuk menghasilkan modulasi si:<br>*Demodulator* berfungsi untuk memisahkan ke ya untuk menghasilkan modulasi sinyal

Demodulator berfungsi untuk memisahkan kembali sinyal data yang telah dimodulasi dengan sinyal carrier, agar diperoleh sinyal data kembali. Modulasi dibutuhkan agar sinyal inframerah lahih dasar sanyai data kembali. Modulasi agar sinyal inframerah lebih kebal terhadan cahaya dori. sekitarnya. *Demodulator* yang digunakan yaitu IC IRM-8601, yang bekerja pada frekuensi 38 khz. IC ini hanya akan menerima masukan dari sinyal yang mempunyai frekuensi 38 khz dan membuang sinyal lain yang merupakan sinyal Pengganggu. " **k**merupalan smyal

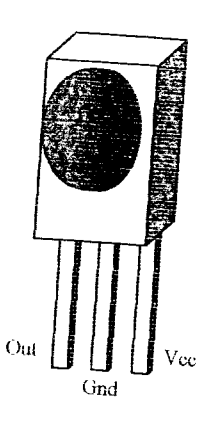

Gambar2.13Konfigurasi Pin TRM-860]

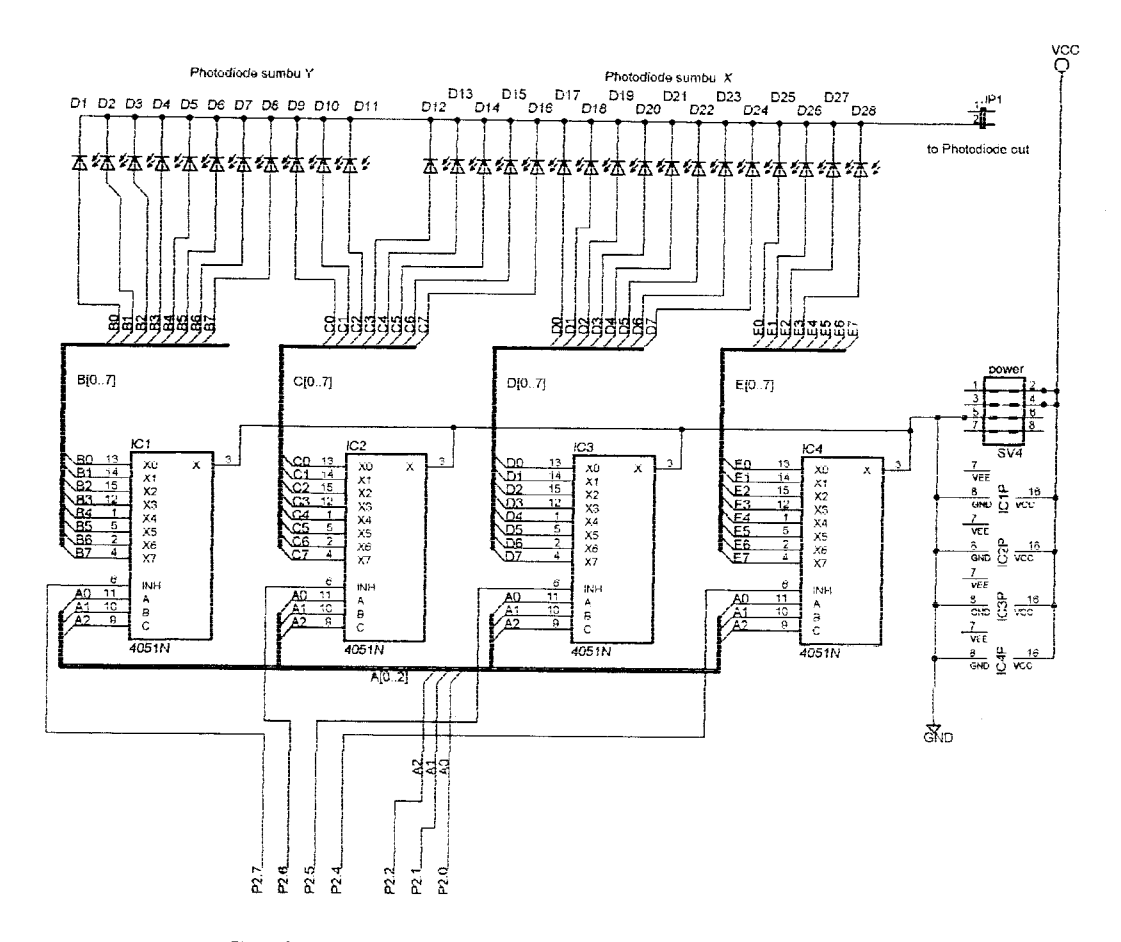

Gambar 3.7 Rangkaian **Multiplexer** untuk **Photodiode**

#### *3.2.4 Rangkaian Pushbutton*

 $\sim$   $\sim$ 

Rangkaian **pushbutton** berfungsi sebagai masukan untuk menggantikan fungsi tombol pada **mouse.** Rangkaian ini menggunakan 3 buah **pushbuttons** untuk menggantikan **mouse** yang memiliki 3 buah tombol yaitu **left button, middle button** dan **right button.**

siap melakukan komunikasi dengan **device. Device** akan mengirimkan dua **byte** data yaitu AAh dan 00h ke PS/2 mouse port. AAh mengindikasikan self-test**passed** dan OOh merupakan ID **device.** Ketika kedua data ini diterima oleh komputer dan dicek, kemudian komputer menyuruh **device** untuk **reset** dan komputer akan menunggu sampai **device** mengirimkan sinyal **acknowledge** (FAh). Setelah itu komputer akan menentukan variabel **scaling factor** (E6h), **resolution** (E8h), **set sample rate** (F3h) dan Iain-lain dengan cara mengirimkan data tersebut ke **device.** Pada setiap proses pengiriman data ke **device,** komputer akan mengecek sinyal **acknowledge** yang dikerimkan oleh **device** ke komputer, menandakan data telah diterima oleh **device** dan komputer tidak akan mengulang pengiriman data itu kembali. Setelah semua pengiriman variabel telah dilakukan, komputer mengirimkan sinyal **enable** (F4h) ke **device** menandakan **device** siap digunakan.

#### *3.3.3 Program Scanning Tombol*

**Listing program scanning** tombol berisi proses pembacaan tombol dari tiga buah tombol yang ada. **Program scanning pushbuttons** memiliki tiga prioritas, prioritas utama yaitu tombol **left button,** prioritas kedua yaitu tombol **right button** dan prioritas terakhir tombol **middle button.** Mikrokontroler akan mengambil prioritas yang paling tinggi dari tombol-tombol yang ditekan. Jika **left button** dan **right button** ditekan secara bersamaan, mikrokontroler hanya akan mengambil data dari **left button** karena tombol **left button** memiliki prioritas yang lebih tinggi daripada tombol **right button.**

#### 4.2 Pengujian Sistcm

### 4.2.1 Pengujian Proses Inisialisasi dengan Komputer

Pengujian dilakukan dengan cara menghubungkan rangkaian ke komputer melalui PS/2 **port,** setelah itu komputer dihidupkan agar **touchpad** dapat dikenaii sebagai PS/2 **Compatible Mouse.** Keberhasilan dan inisisalisasi **touchpad** dapat dtlihat pada **mouse properties di Start-Control Panel-Mouse-Hardware** Jika pada koiom **name** telah terisi dengan PS/2 **Compatible Mouse,** maka touchpad telah berhasil dikenaii sebagai PS/2 **Compatible Mouse.**

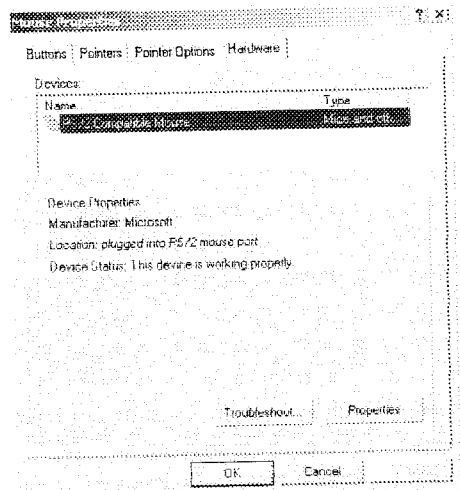

Gambar 4.2 Mouse Properties

Komputer juga secara otomatis mencocokkan **driver** yang akan digunakan oleh PS/2 **Compatible Mouse. Driver** yang digunakan dapat dilihat di **Start—ControlPanel—Mouse—Hardware—Properties—Driver—DriverDetail.** Gambar 4.3 menunjukkan **driver** yang digunakan oleh **touchpad.**